## **Table of Contents**

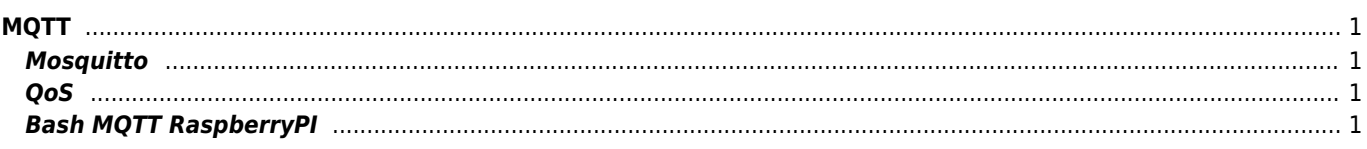

## <span id="page-1-1"></span><span id="page-1-0"></span>**Mosquitto**

mosquitto\_passwd -c /etc/mosquitto/pwdfile user

```
allow_anonymous false
password_file /etc/mosquitto/pwdfile
```
… configure websocket

```
listener 8083
protocol websockets
certfile /etc/letsencrypt/live/mqtt.example.com/cert.pem
cafile /etc/letsencrypt/live/mqtt.example.com/chain.pem
keyfile /etc/letsencrypt/live/mqtt.example.com/privkey.pem
```
## <span id="page-1-2"></span>**QoS**

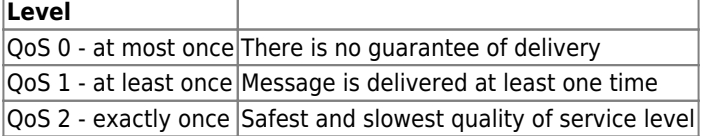

## <span id="page-1-3"></span>**Bash MQTT RaspberryPI**

Install client libraries

```
apt install mosquitto-clients
#!/bin/bash
##########################
cd /tmp
host=10.0.0.1
user=user
pass=pass
topic=/test/open
pin_a=2
pin_b=3
if [ ! -f /sys/class/gpio/gpio$pin_a/value ]; then
echo "$pin_a" > /sys/class/gpio/export
fi
echo "out" > /sys/class/gpio/gpio$pin_a/direction
echo "1" > /sys/class/gpio/gpio$pin_a/value
if [ ! -f /sys/class/gpio/gpio$pin_b/value ]; then
echo "$pin_b" > /sys/class/gpio/export
fi
echo "out" > /sys/class/gpio/gpio$pin_b/direction
echo "1" > /sys/class/gpio/gpio$pin_b/value
##########################
while true
do
```

```
 rm -f /tmp/cmds
   mosquitto_sub --remove-retained -i 10.0.0.254 -C 1 -h $host -u $user -P $pass -t $topic
>/tmp/cmds
   if grep -q "employee" /tmp/cmds; then
   echo "0" > /sys/class/gpio/gpio$pin_a/value
   fi
   if grep -q "corporate" /tmp/cmds; then
   echo "0" > /sys/class/gpio/gpio$pin_a/value
   echo "0" > /sys/class/gpio/gpio$pin_b/value
   fi
   date >>/var/log/open.log
   sleep 2
   echo "1" > /sys/class/gpio/gpio$pin_a/value
   echo "1" > /sys/class/gpio/gpio$pin_b/value
   sleep 4
done
```
From: <https://wiki.janforman.com/> - **wiki.janforman.com**

Permanent link: **<https://wiki.janforman.com/mqtt>**

Last update: **2022/02/15 14:57**

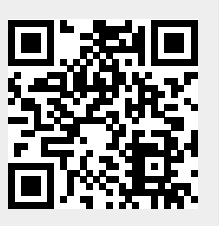